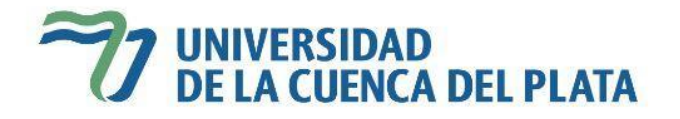

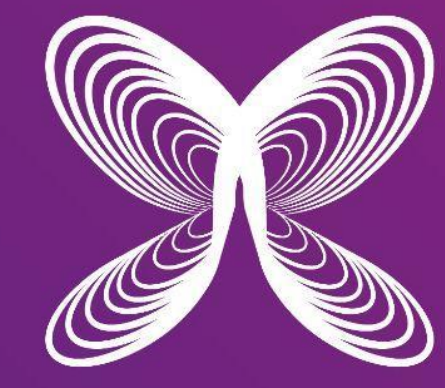

# ● 2ª°Congreso<br>■ Internacional de<br>● Psicología

## **15, 16 Y 17 DE SEPTIEMBRE 2021**

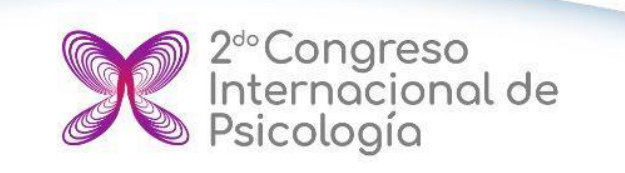

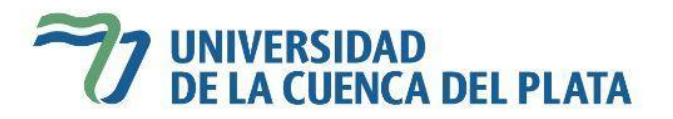

# **¡FALTA MUY POCO!**

Conferencias magistrales, conversatorios simultáneos, más de 400 participantes de diferentes países

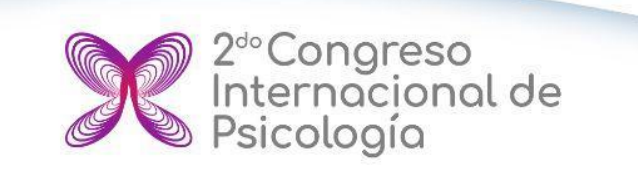

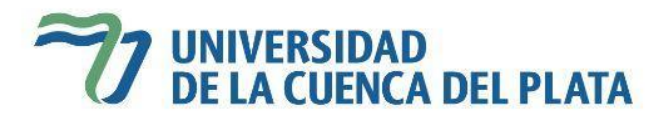

# **INSTRUCTIVO DE NAVEGABILIDAD**

## **1. Ingresa a las 13.30 hs a <http://congreso.ucp.edu.ar/>**

Cuando elijas la programación del día te solicitará Loguearte si eres miembro, hace click en ACCEDER e Ingresá el Usuario y contraseña que has recibido en tu correo electrónico.

Si tenés dificultades en acceder comunicate a nuestros Whats App **[+54 9 3794 33-8755](https://api.whatsapp.com/send?phone=5493794338755)**

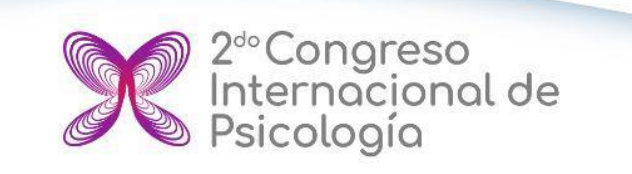

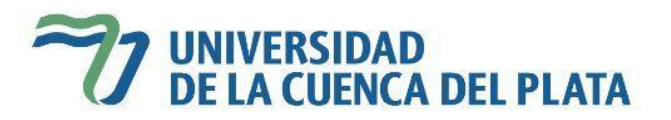

# **INSTRUCTIVO DE NAVEGABILIDAD**

### **2. Elegí el programa de actividades del día y disfruta!**

Encontrarás en el orden cronológico del programa del día la transmisión central de las conferencias magistrales y luego la grilla de conversatorios simultáneos, podrás conocer de qué país son y elegir en cual participar haciendo click en el botón de **INGRESAR**

> **Recordá tener instalada la aplicación de [ZOOM](https://zoom.us/download) para ingresar a los conversatorios y chequea tu conectividad**

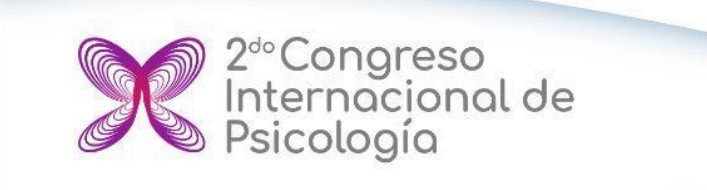

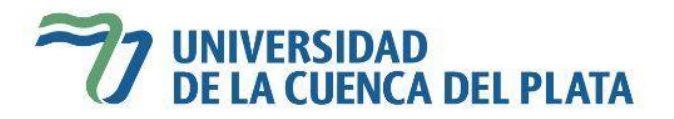

# **PROGRAMA SINCRÓNICO**

Conocé la grilla completa de actividades de las 3 jornadas del 2° Congreso Internacional de Psicología haciendo click [aquí](https://www.ucp.edu.ar/congresopsicologia/)

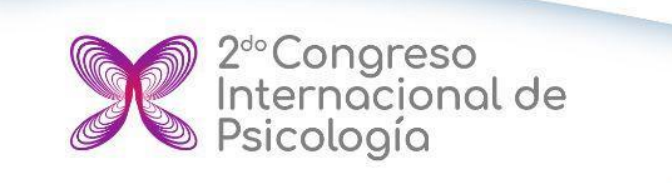

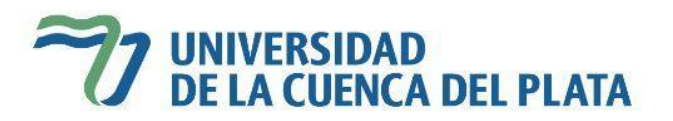

# **PAUTAS DE INTERCAMBIO**

### **Conferencias magistrales**

- 1. Escribe tus preguntas en el chat para que el moderador pueda transmitirlas al disertante una vez finalizada la conferencia
- 2. Recordá estar logueado con tu cuenta google para participar activamente en el chat

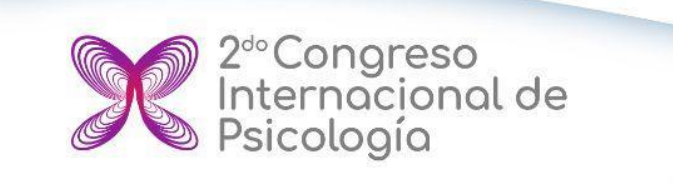

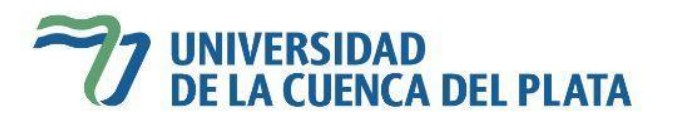

# **PAUTAS DE INTERCAMBIO**

### **Conversatorios**

- 1. Podrás interactuar con el expositor, una vez finalizada la presentación, con el pedido de mano de Zoom para que el moderador te solicite activar el micrófono
- 2. No podrás activar tu micrófono sin que el moderador te lo solicite, es para evitar interrupciones
- 3. También podrás hacer tus preguntas en el chat